## **Bestellingen Doorklikken vanuit het dossier naar een bestelling**

Vanaf heden (07/2021) is het mogelijk om vanuit het dossier door de klikken naar de bestellingen. Rechts onderaan, onder de tijdsregistraties, kan je in het dossier een overzicht terugvinden van de bestelde onderdelen. Je kan rechtstreeks naar de bestelling gaan door op het bestelnummer te drukken:

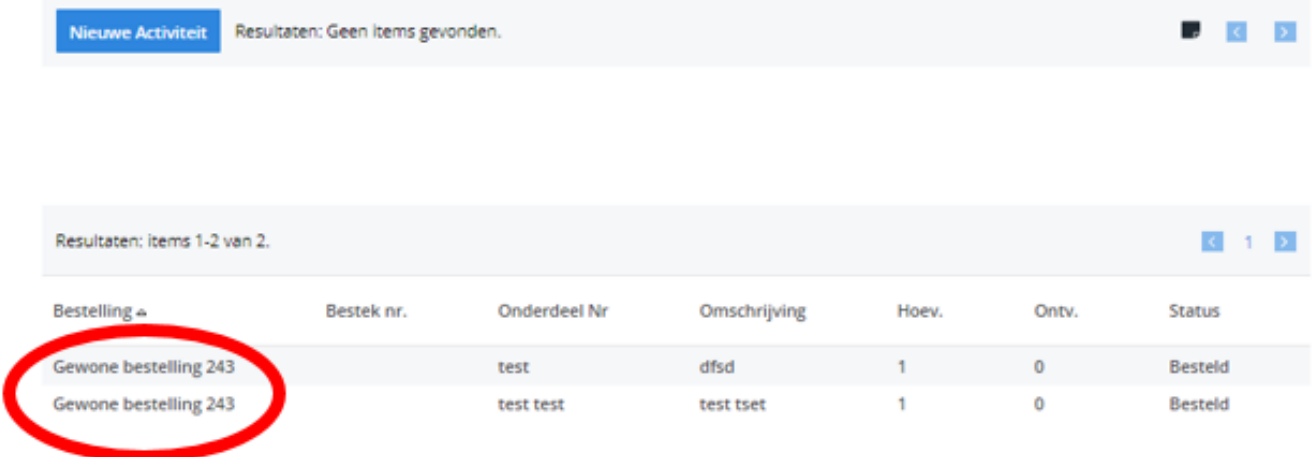

Unieke FAQ ID: #3739 Auteur: Sophia Bouhajra Laatst bijgewerkt:2022-01-25 11:49